### **SYNCHRONISATION LDAP**

# PRÉSENTATION

BlueMind permet d'importer les utilisateurs et groupes depuis un annuaire LDAP (par exemple OpenLDAP). L'import LDAP est incrémental (les nouvelles entrées sont ajoutées, les données modifiées sont prises en compte). L'import LDAP se configure et s'exécute par domaine.

Les mots de passe des utilisateurs importés sont alors validés auprès du serveur LDAP.

Un nouvel utilisateur peut se connecter à BlueMind même s'il n'a pas encore été importé. Son compte BlueMind sera créé à la volée si l'authentification aboutit.

Le peuplement des utilisateurs et groupes BlueMind à partir de l'annuaire LDAP est donc fait :

- lors de l'installation et la configuration, lors de l'import initial,
- régulièrement de manière automatique via les tâches planifiées
- et lorsqu'un utilisateur se connecte, à la volée, lorsqu'il n'existe pas.

La synchronisation LDAP est conçue pour s'appuyer sur un schema d'annuaire de type InetOrgPerson.O)

#### INSTALLATION

Afin d'accéder aux fonctionnalités de synchronisation avec un annuaire ldap, il est nécessaire d'installer le plugin ldap-import.

Pour cela, se connecter sur le serveur et taper la commande suivante pour lancer l'installation du plugin :

#### **Debian/Ubuntu**

```
sudo aptitude update
sudo aptitude install bm-plugin-admin-console-ldap-import bm-plugin-core-ldap-import
```
#### **RedHat/CentOS**

ı

yum update yum install bm-plugin-admin-console-ldap-import bm-plugin-core-ldap-import

Une fois l'installation terminée, redémarrer le composant *bm-core* à l'aide de la commande suivante :

bmctl restart

#### CONFIGURATION

Seul l'administrateur global peut configurer la synchronisation LDAP pour un domaine. Les administrateurs de domaine peuvent quant à eux voir les paramètres et lancer la tâche d'import.

- Se connecter en tant qu'administrateur global admin0@global.virt
- Aller dans le menu Gestion du système > Domaines supervisés et sélectionner le domaine à configurer
- Aller sur l'onglet "Annuaires"

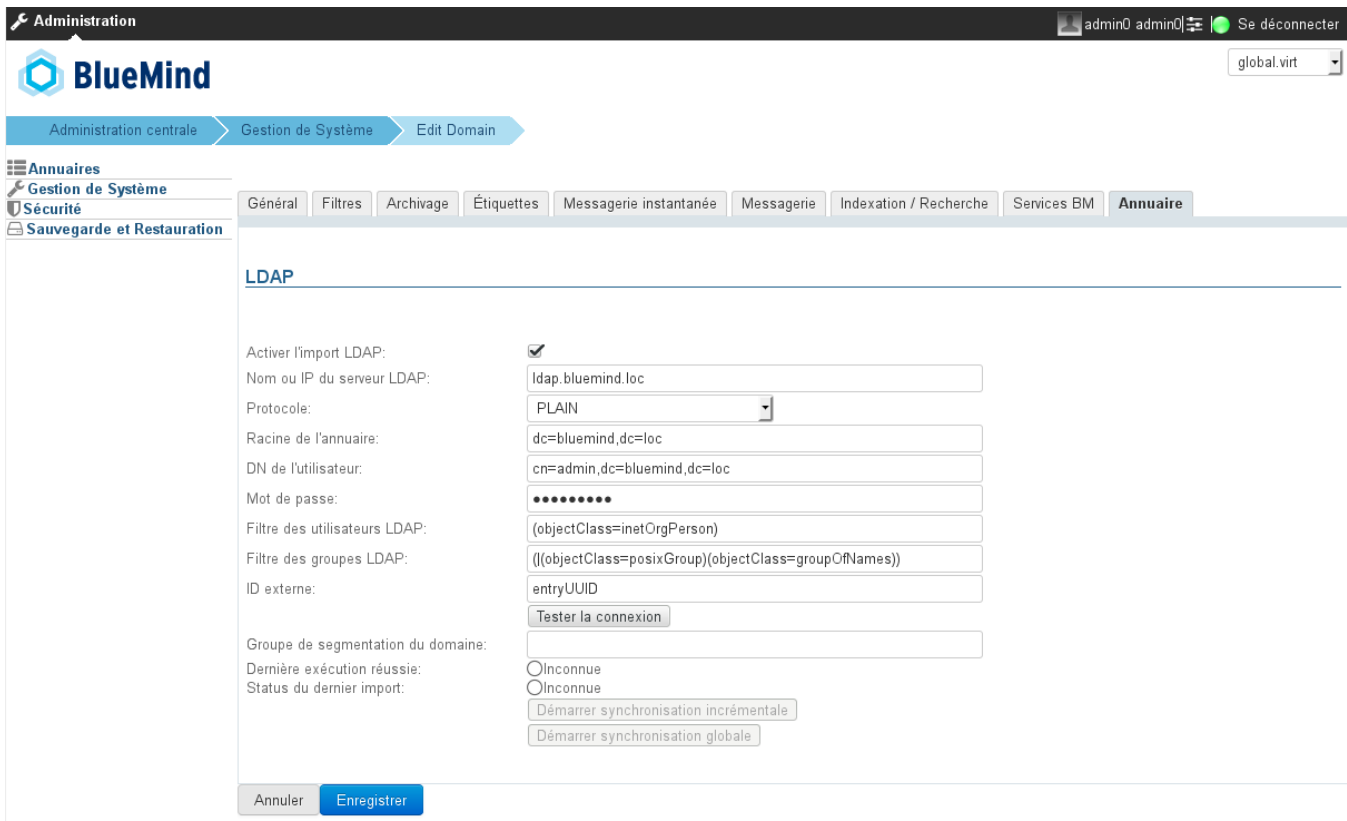

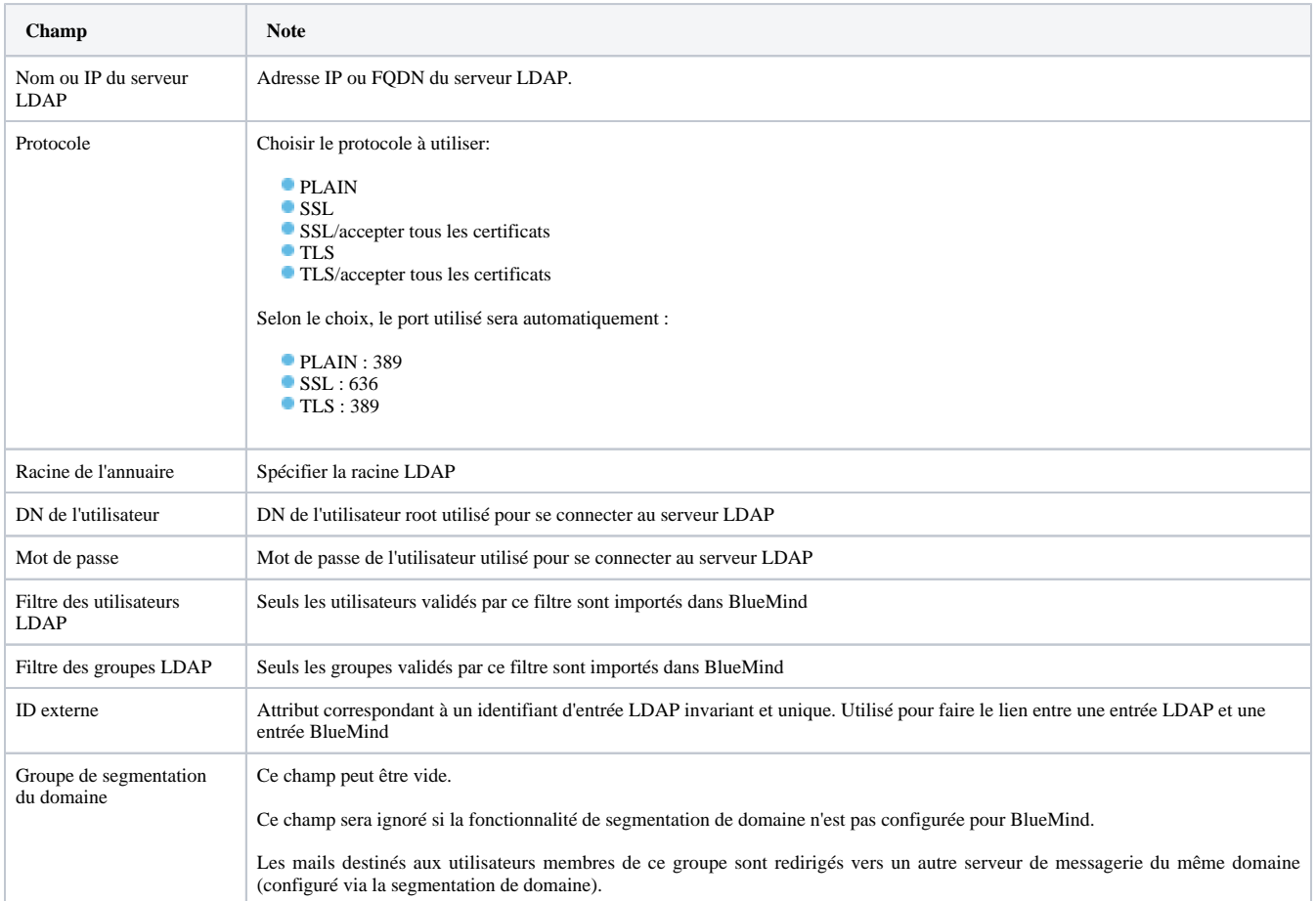

## MAPPING LDAP - BLUEMIND

## Attributs des utilisateurs

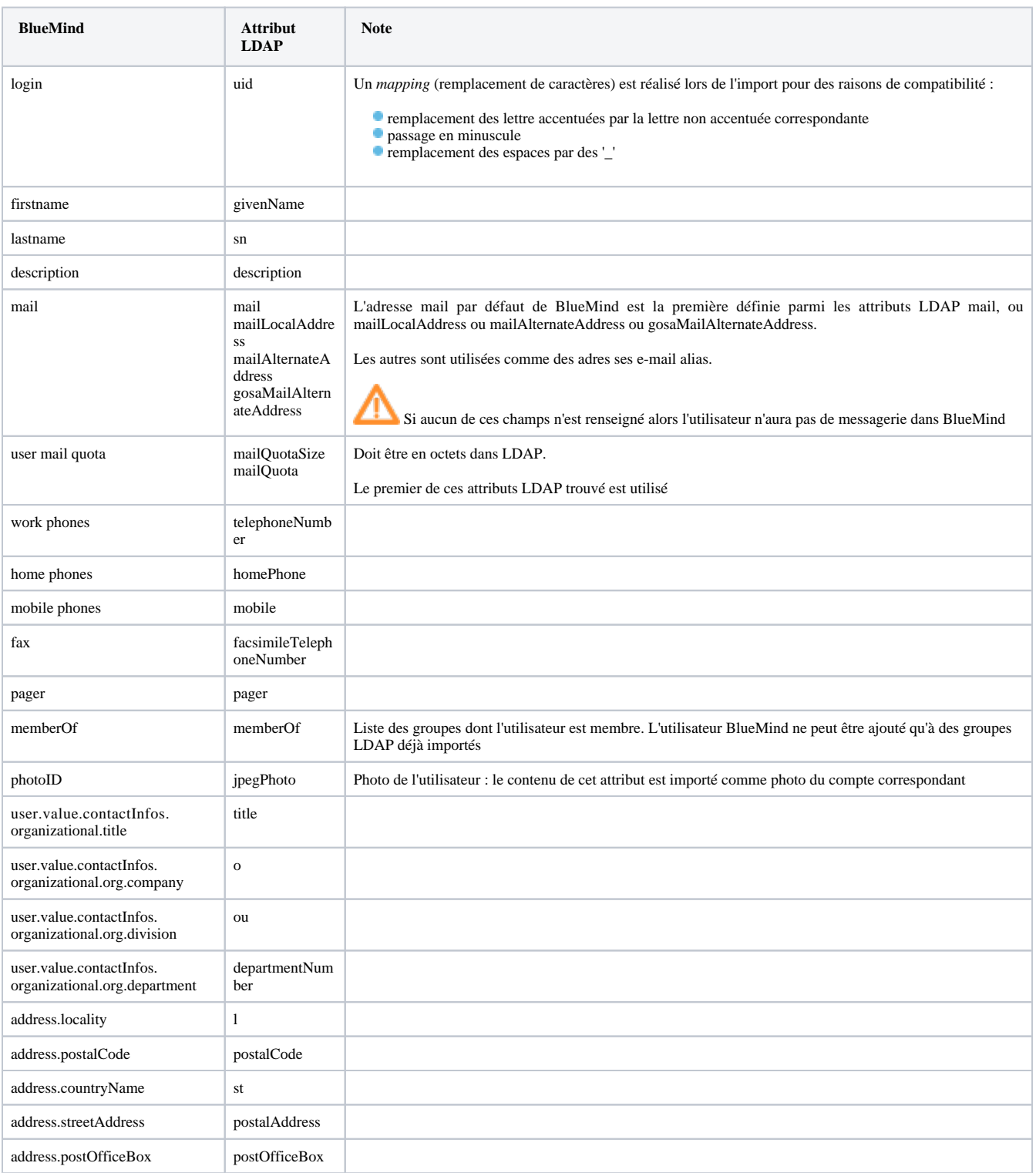

# Attributs des groupes

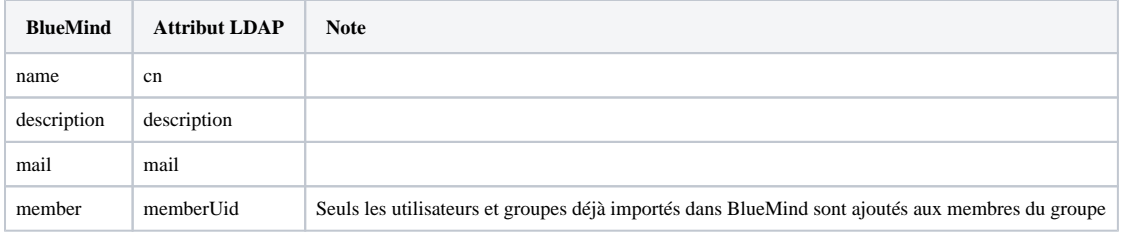

## ATTRIBUTION DES DROITS

À partir de BlueMind 3.5, [l'accès aux applications passe par la gestion des rô](https://forge.bluemind.net/confluence/display/BM35/Administration+des+utilisateurs)les qui sont attribués aux utilisateurs. L'import LDAP ne gérant pas les rôles, les utilisateurs n'en ont donc aucun une fois qu'ils ont été importés et n'accèdent pas aux applications (webmail, contacts, calendrier).

La façon la plus simple et efficace de gérer cela est de passer par les groupes :

- dans le ldap, attribuer un groupe commun aux utilisateurs (ou plusieurs, si souhaité)
- lancer un 1er import : le(s) groupe(s) est importé dans BlueMind avec les utilisateurs
- se rendre dans l'administration et [affecter les rôles souhaités au groupe](https://forge.bluemind.net/confluence/display/BM35/Administration+des+groupes#Administrationdesgroupes-Gestiondesgroupes-Roles)

Lors des imports et mises à jour suivants, les rôles seront conservés.

Par la suite, pour les nouveaux utilisateurs, il suffira de les affecter à ce(s) groupe(s) afin de leur attribuer les rôles souhaités.

#### **Modification des rôles** の

ന

Lors de sorties de nouvelles versions, BlueMind est régulièrement amené à apporter de nouveaux rôles au fur et à mesure de ses améliorations, notamment pour des fonctionnalités dont les utilisateurs bénéficiaient déjà.

Ainsi, par exemple, la version 3.5.9 de BlueMind permet à l'administrateur d'activer ou désactiver la possibilité pour ses utilisateurs de connecter Thunderbird via un nouveau rôle. Jusqu'à cette version tous les utilisateurs avaient cette possibilité là.

Afin de s'assurer que lors de la mise à jour le nouveau droit sera bien activé chez les utilisateurs déjà existant, il convient de désigner le ou les groupes dans lesquels on a placé les utilisateurs provenant du LDAP comme étant des groupes par défaut.

Pour cela, se rendre sur la fiche d'administration du groupe, cocher la case ad hoc et enregistrer la fiche :

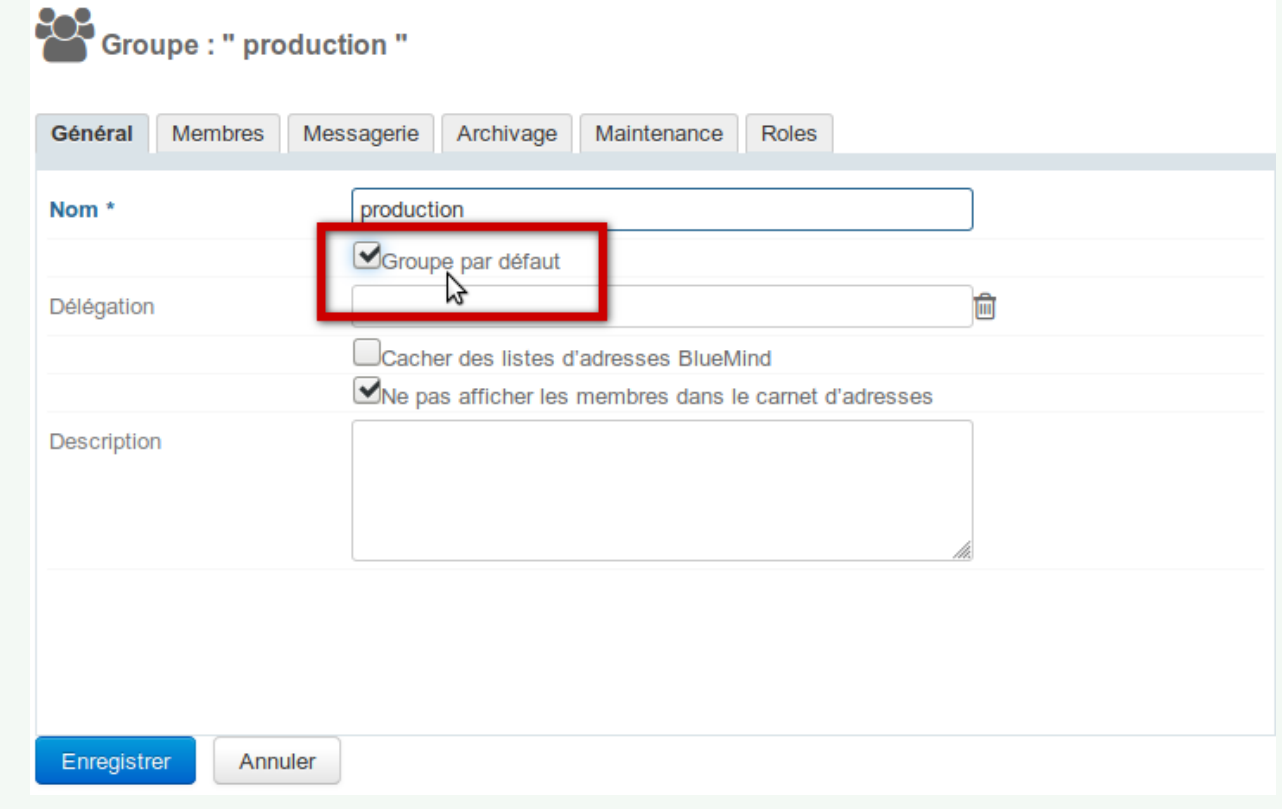

### FORCER OU CORRIGER UN UID

L'UID d'un utilisateur peut être renseigné ou corrigé dans la fiche d'administration de l'utilisateur dans BlueMind.

Pour cela, se rendre dans la console d'administration > Annuaires > Entrées d'annuaire > choisir la fiche de l'utilisateur > onglet Maintenance : renseigner le champ ExternalID avec l'UID de l'utilisateur dans le LDAP puis enregistrer.

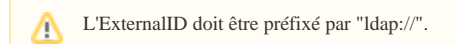

Par exemple :

I

dap://5d6b50-399a6-1e6f2-d01267d1f-0fbecb